## **How to Log Into the Wellness Portal**

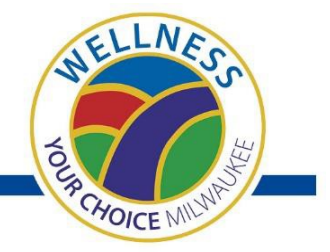

**PORTAGE ANTLANTAGE AND PROPERTIES**<br>Register for the health appraisal, access personal wellness information, view Healthy Rewards point balances, submit point paperwork, schedule coaching appointments and register for fitness and wellness programs.

## **Returning Participants:**

- Go to the wellness portal [\(www.workforcehealth.org/cityofmilwaukee\)](http://www.workforcehealth.org/cityofmilwaukee). Login with your username and password from last year.
- If you cannot access your account, click the "Forgot username?" link

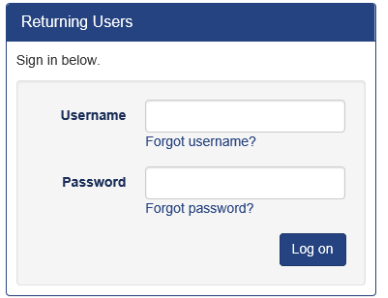

>>Enter company code 0007

>>Enter User ID: If you're an employee, it's your 6 digit Employee ID (PeopleSoft ID). If you're a spouse, use the employee's Employee ID + SP (example 123456SP).

>>You will receive an email with the username you created. Note: The link expires after 30 minutes. \*If you are a returning participant and you do not remember the email address you registered with previously, contact Workforce Health at 414-777-3410 for further assistance.

>>Once you receive your username, go back to the portal, click the "Forgot password?" link, and enter your username to continue

## **New Participants (must register and create an account):**

- Go to the wellness portal, [www.workforcehealth.org/cityofmilwaukee](http://www.workforcehealth.org/cityofmilwaukee)
- Locate the "New Users" box and click "Register"

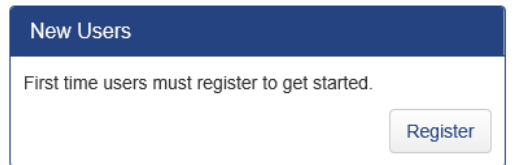

In "New User Registration" box, complete all fields >>Enter company code 0007

>> Enter User ID: If you're an employee, it's your 6 digit Employee ID (PeopleSoft ID). If you're a spouse, use the employee's Employee ID + SP (example 123456SP).

• Create and record your username and password to return to the portal

If you follow the instructions to register as a new user, but you are unable to create an account, contact DER 414-286-8111, to notify them you'd like to register for the wellness portal. Please note: it may take 1-2 weeks for your information to upload to all of our systems.

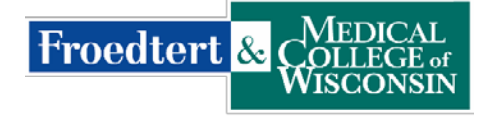

**Workforce Health** 

Questions? Contact Workforce Health at 414-777-3410 Monday – Friday:  $8$  a.m. – 4:30 p.m.